# Bedienhinweis

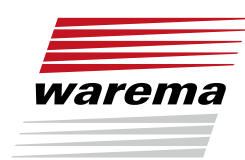

WAREMA Programmierkabel smart

## Der SonnenLichtManager

Nur für Fachkräfte Für zukünftige Verwendung aufbewahren.

Gültig ab 9. Juni 2023 Dokumenten-Nummer 2017594 [Rev. 3 - de]

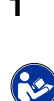

### 1 Hinweise zur Sicherheit

- $\overline{\phantom{a}}$ Die Anleitung vor dem Gebrauch des Produktes durchlesen.
	- $\mathbb{R}^n$ Die Sicherheits- und Einstellhinweise beachten.

#### **Zielgruppe**

Die Anleitung richtet sich an den Monteur (Inbetriebnahme) und die Elektrofachkraft (Anschlussarbeiten).

#### Bestimmungsgemäße Verwendung

Die nachfolgenden Angaben gelten für folgendes Produkt: Programmierkabel smart

Das Produkt ist ausschließlich für die Einstellung und Inbetriebnahme von Antrieben in WAREMA Sonnenschutzprodukten bestimmt.

- Rohrmotor 230 V
- Blockmotor 230 V

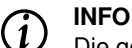

Die genaue Auflistung der Antriebe ist der App unter Hilfe zu entnehmen.

## 2 Aufbau und Zubehör

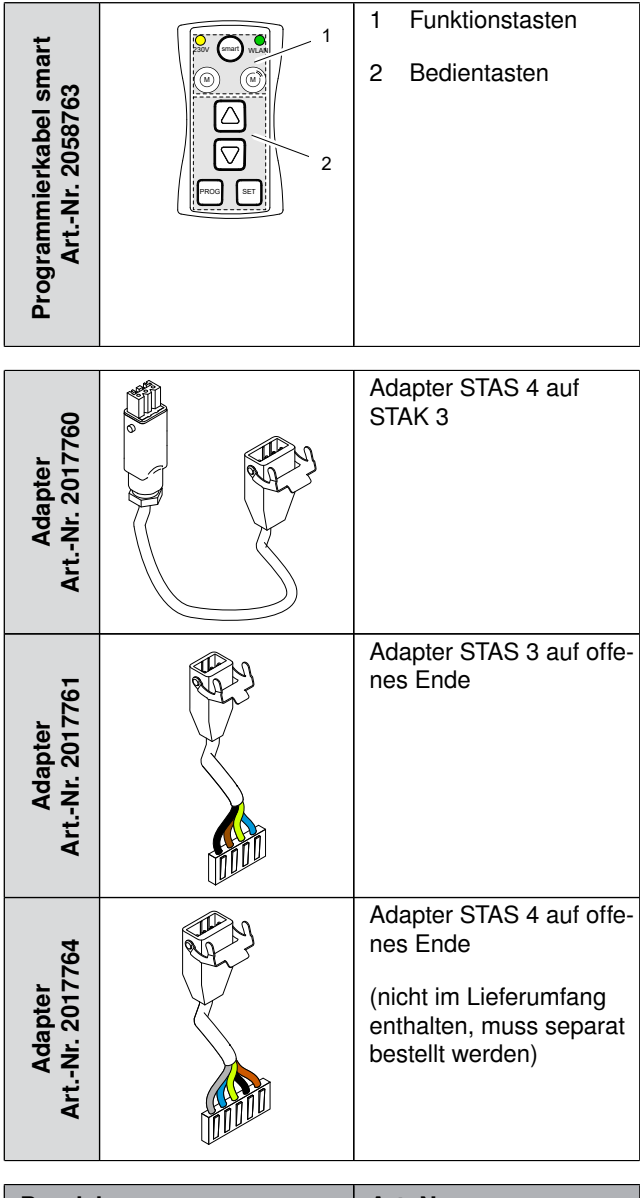

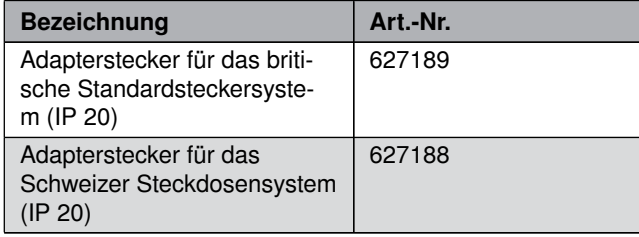

Tab. 1: optionales Zubehör

## 3 Erklärung Funktionstasten

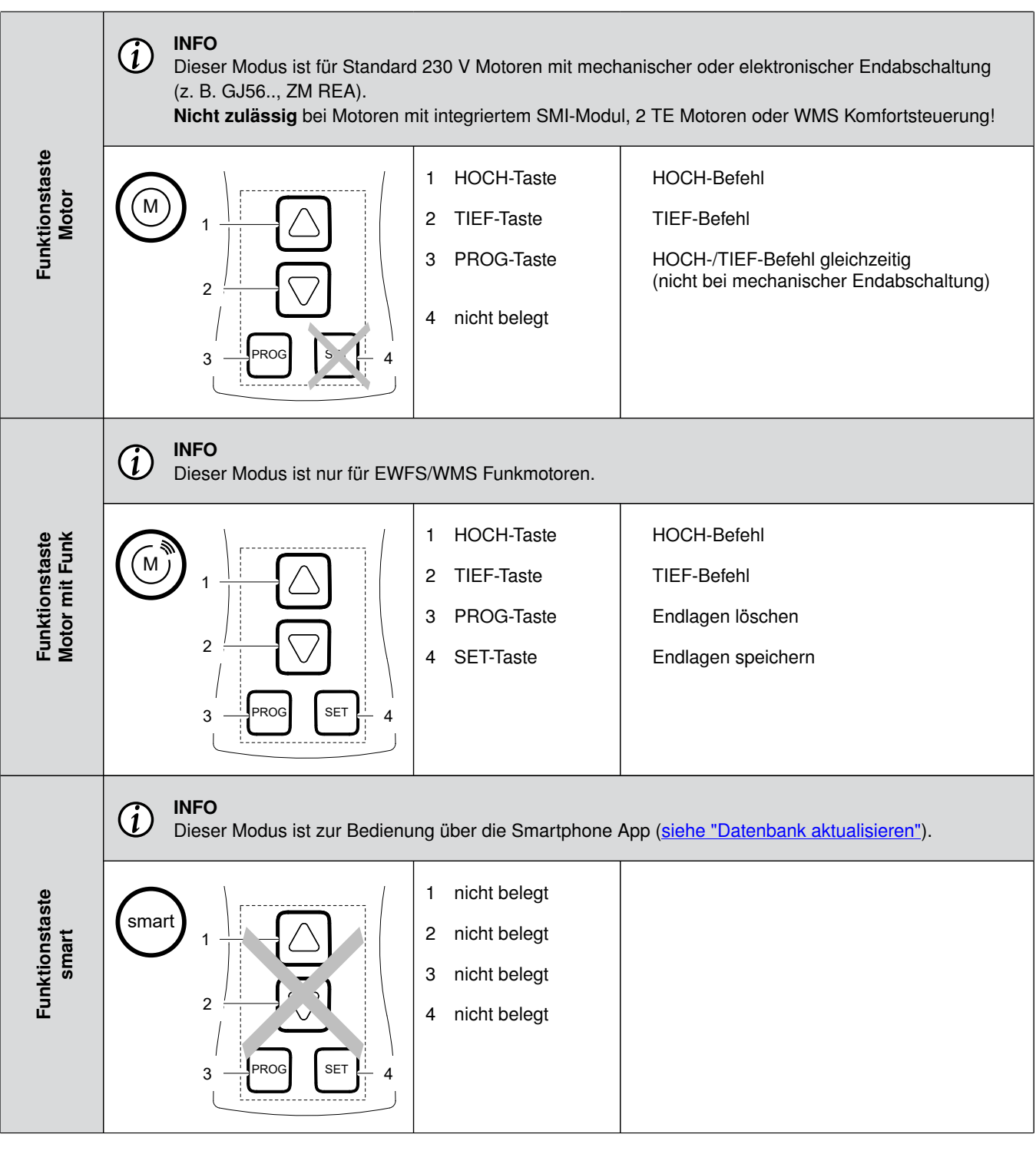

**HINWEIS** 

Produktbeschädigung durch Fehlbedienung!

Der Modus muss zum Antrieb passen. Ist dies nicht der Fall, kann das Programmierkabel smart beschädigt werden.

Bei mechanischen Antrieben darf die PROG-Taste nicht betätigt werden, da sonst der Antrieb und/oder das Sonnenschutzprodukt und/oder das Programmierkabel smart beschädigt werden.

## App herunterladen

## 4 App herunterladen

#### iOS (Betriebssystem)

Die benötigte App "WAREMA Programmierkabel smart" im App Store (iOS) herunterladen.

#### Android (Betriebssystem)

<span id="page-3-0"></span>Die benötigte App "WAREMA Programmierkabel smart" im Google Play Store herunterladen.

### 5 Datenbank aktualisieren

#### Warum? Wie oft?

In der Datenbank werden die Anleitungen und die Einstelllogiken "automatischer Modus" zur Verfügung gestellt.

Die Daten müssen bei der Erstinstallation heruntergeladen und in regelmäßigen Abständen aktualisiert werden.

#### Vorgehen

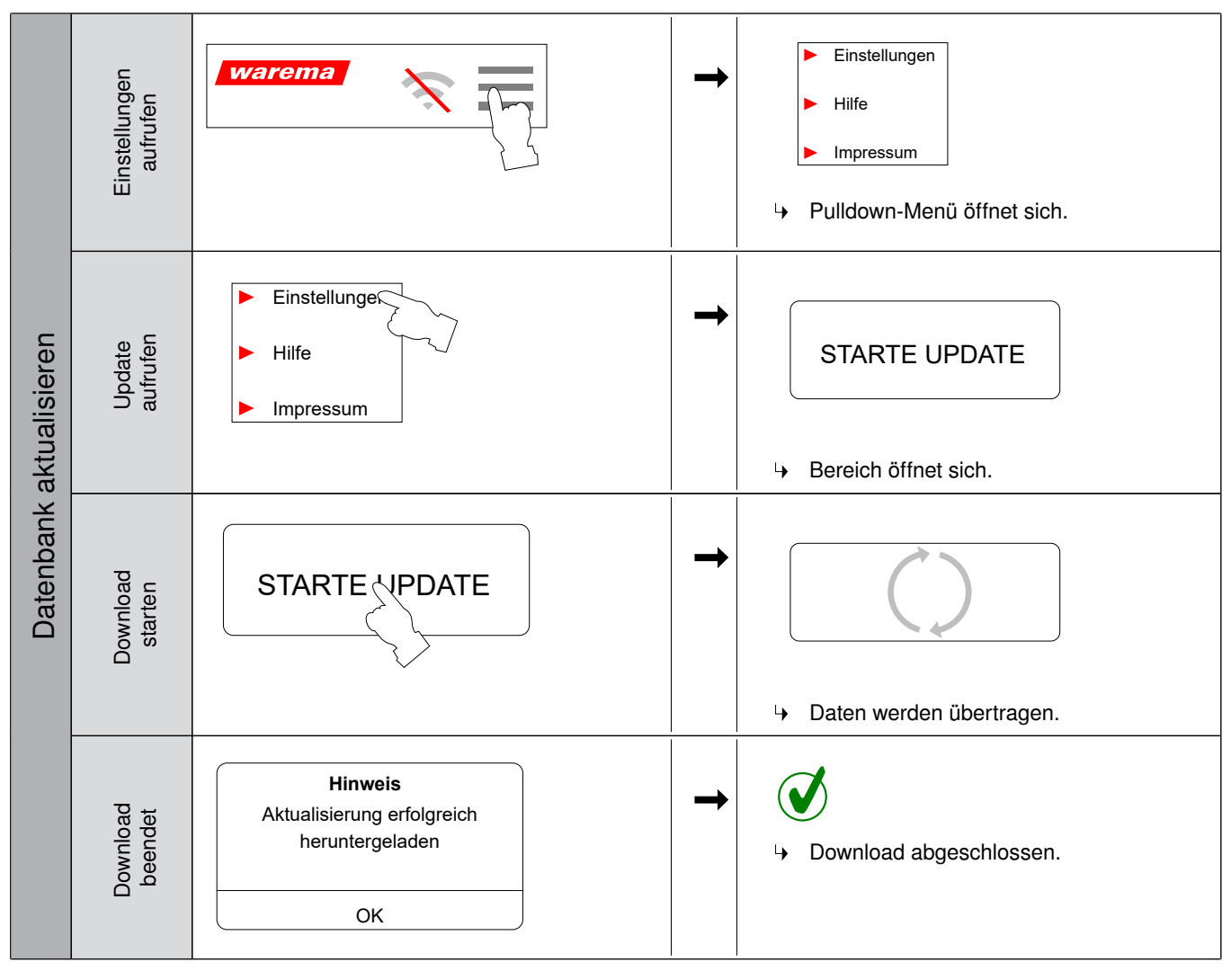

#### INFO  $(i)$

Empfehlung: Download über WLAN mit Internetverbindung

## 6 Technische Daten

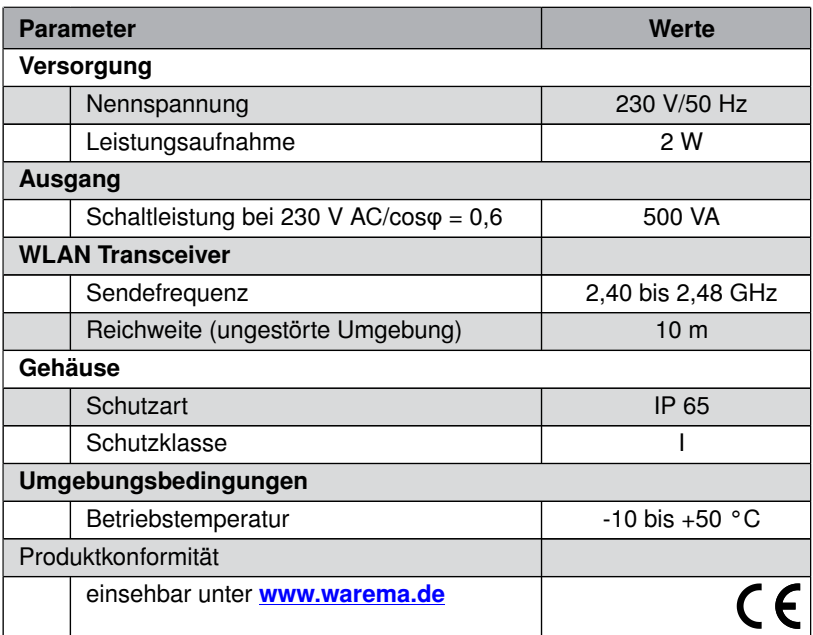

## <span id="page-4-0"></span>7 Verbindung herstellen

Das Smartphone muss manuell mit dem WLAN des Programmierkabels smart verbunden werden.

WLAN-Name: WAREMA [xxxx]<br>Passwort: warema5858 warema5858

## 8 Anschlussplan

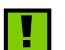

#### HINWEIS

Produktbeschädigung durch falschen Anschluss. Mehrere Motoren nicht parallel anschließen!

#### 4-poliger Adapter

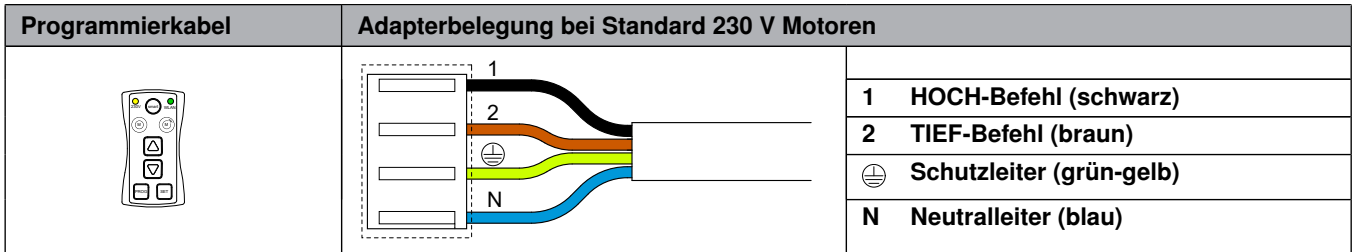

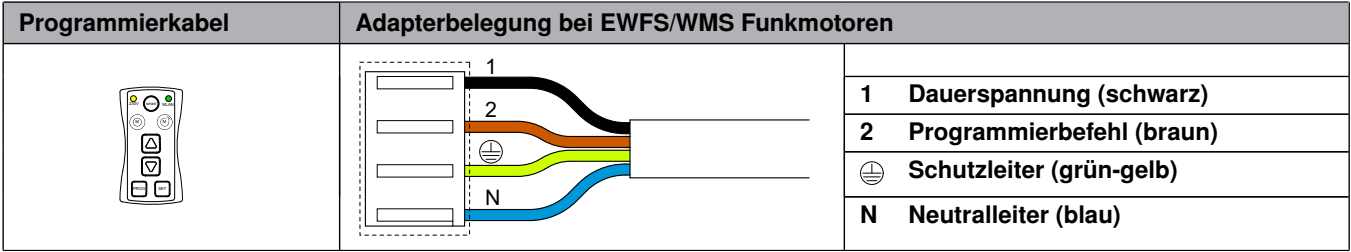

## Mögliche Fehler

### 5-poliger Adapter

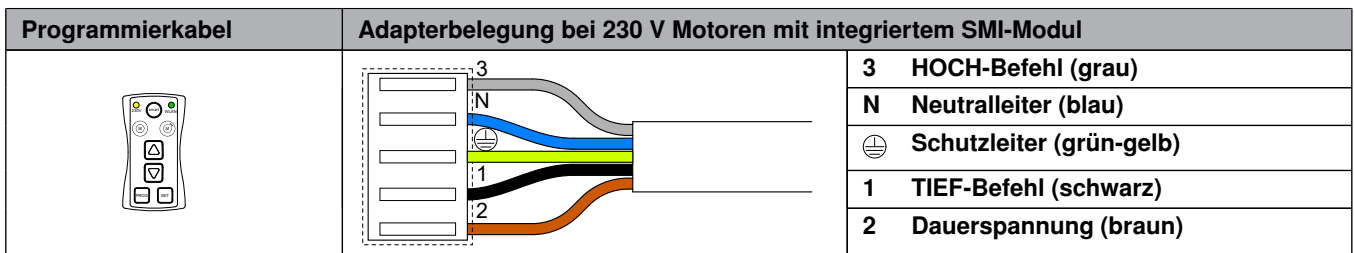

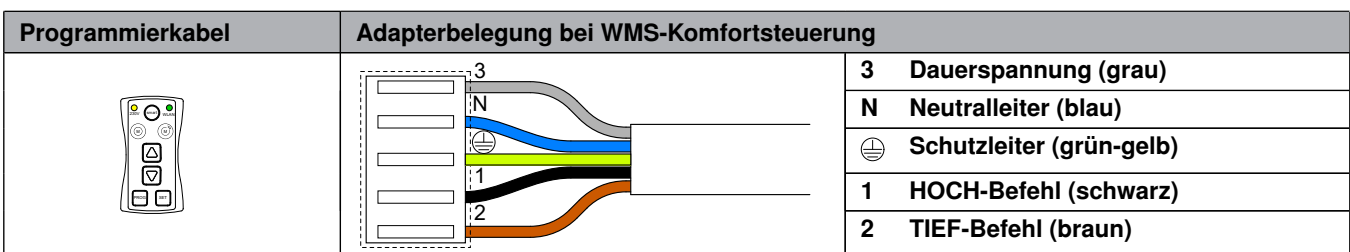

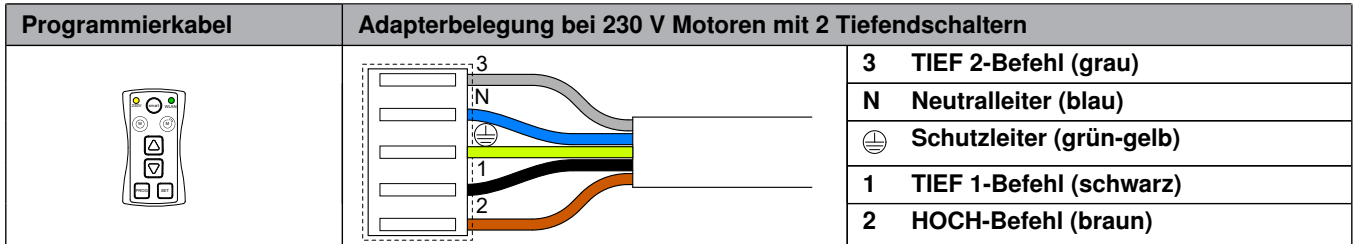

## 9 Mögliche Fehler

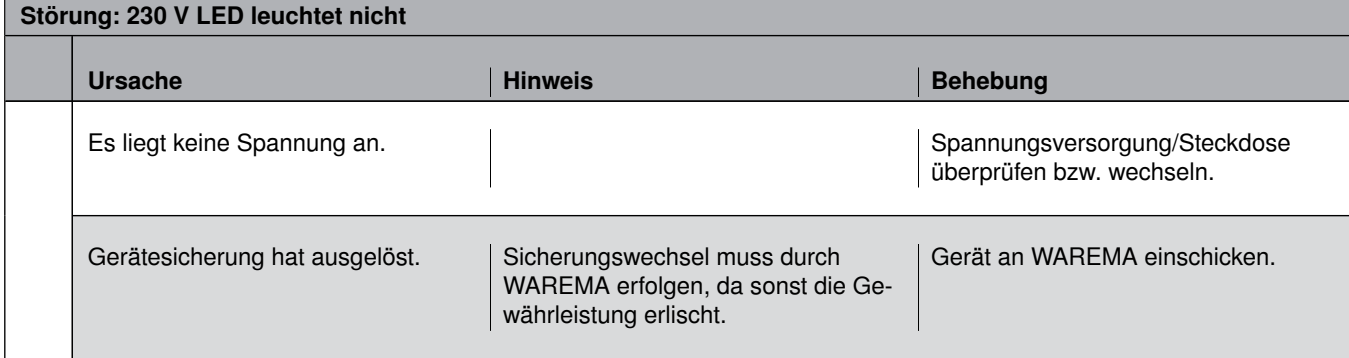

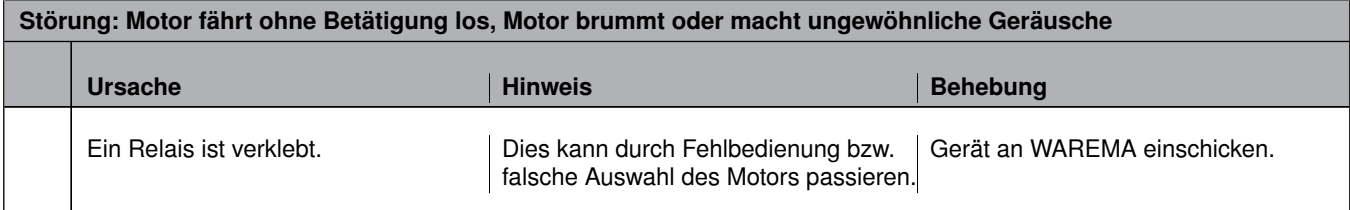

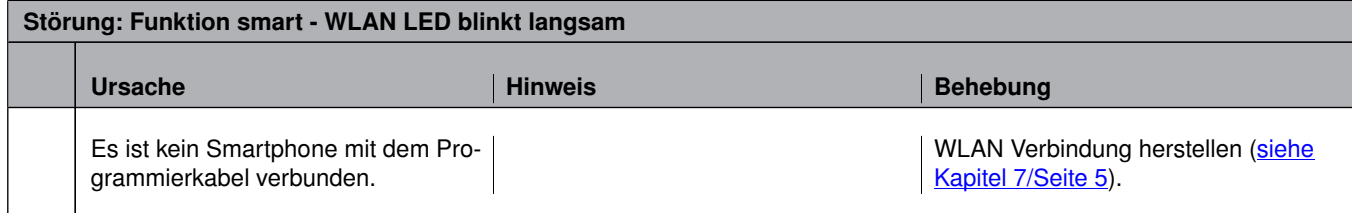

### Störung: Funktion smart - WLAN LED blinkt schnell

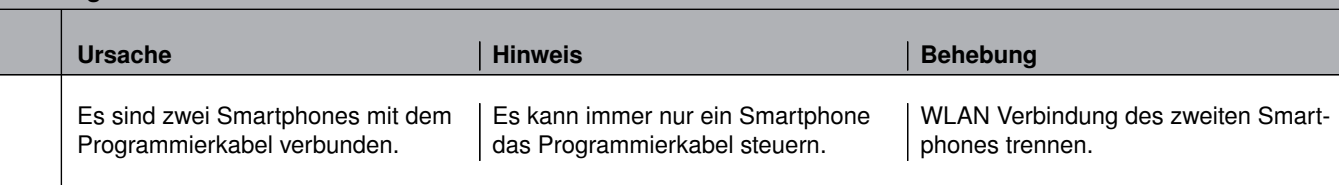

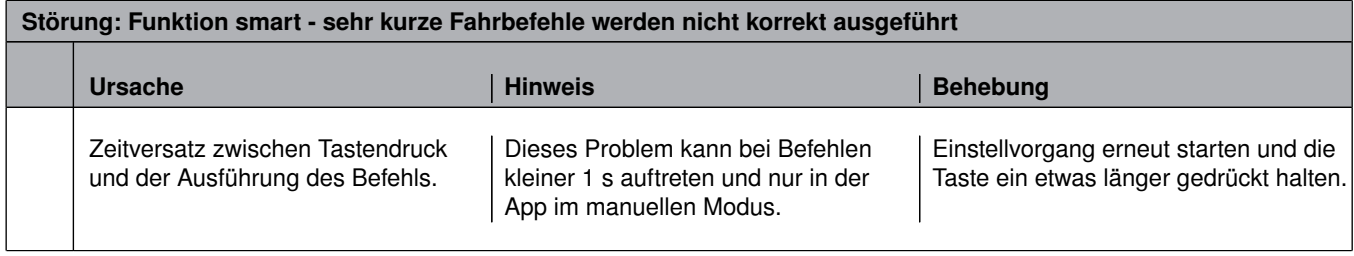

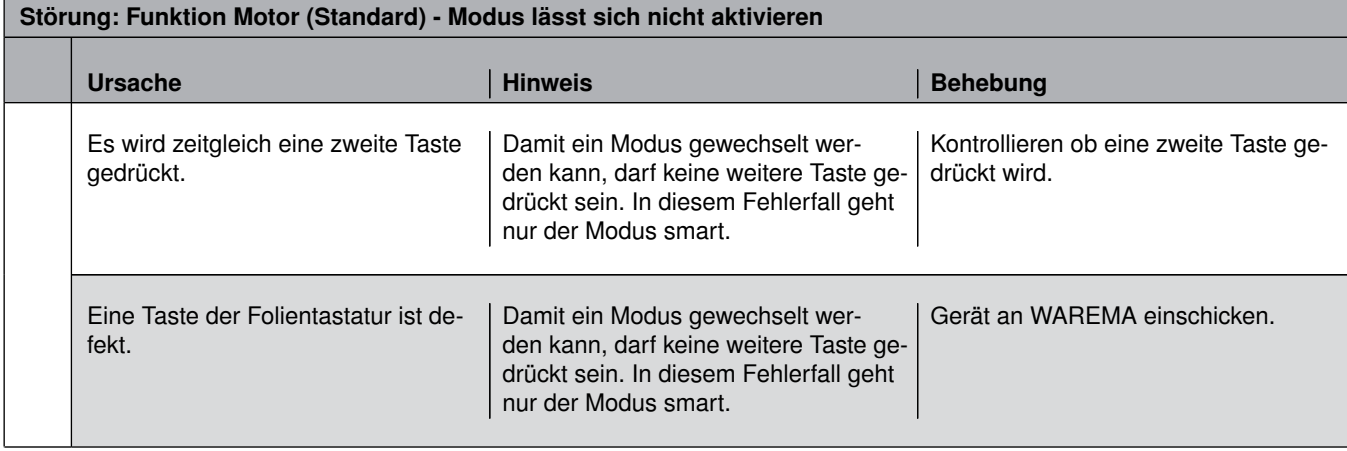

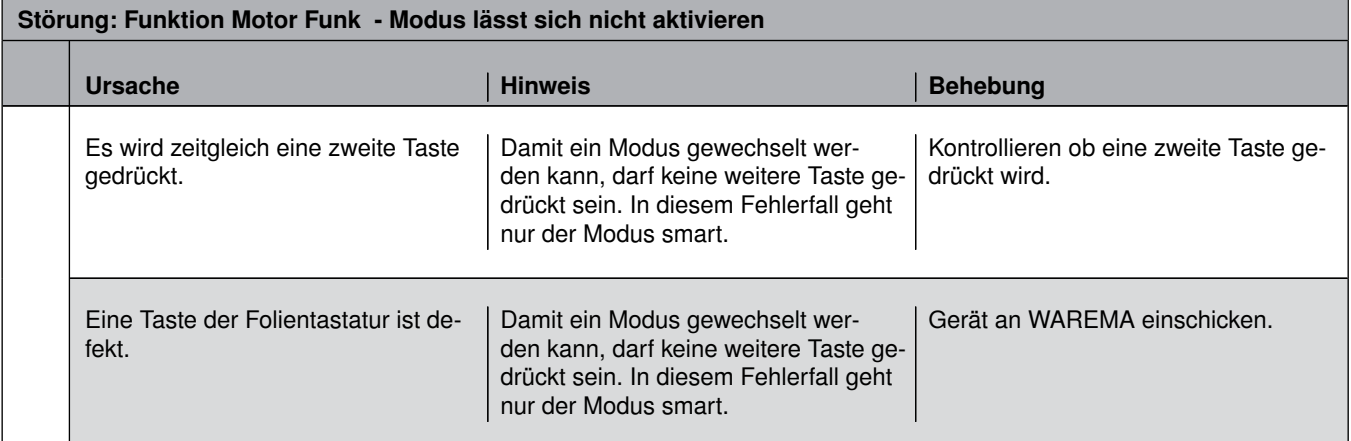

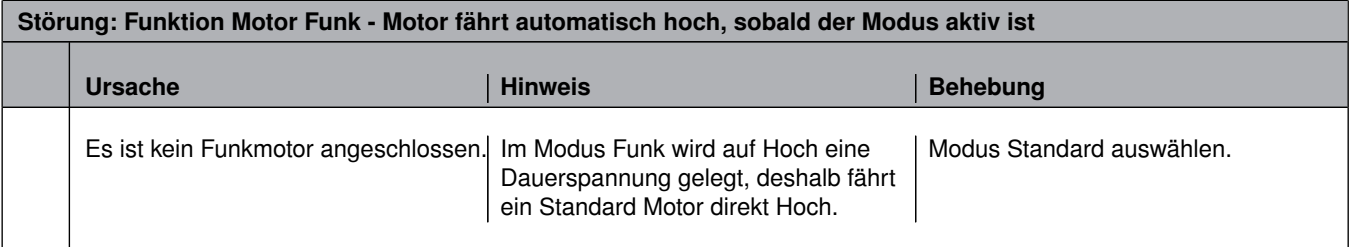

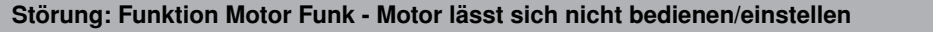

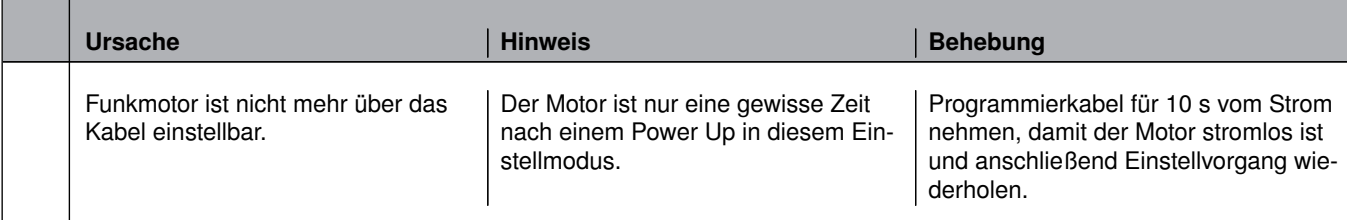

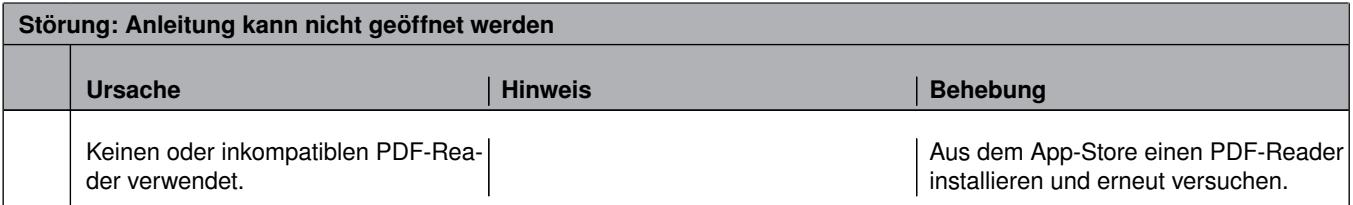

## 10 Entsorgung

Unbrauchbar gewordenes Produkt gemäß den geltenden gesetzlichen Vorschriften entsorgen.

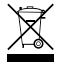

So gekennzeichnete Bauteile dürfen nicht in den Hausmüll geworfen werden.

Durch die Kennzeichnung mit diesem Symbol wird im Rahmen der gesetzlichen Bestimmungen auf folgende Pflichten hinwiesen:

- Altbatterien und Altakkumulatoren, die nicht vom Altgerät umschlossen sind, sowie Lampen, die zerstörungsfrei aus dem Altgerät entnommen werden können, sind getrennt zu entsorgen.
- Vertreiber der Elektrogeräte oder Entsorgungsbetriebe sind zur unentgeltlichen Rücknahme verpflichtet.
- Im Elektrogerät enthaltende personenbezogene Daten sind vor der Entsorgung eigenverantwortlich zu löschen.